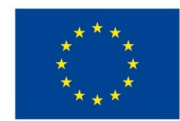

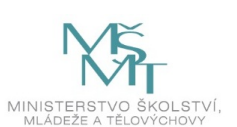

### **VSTUPNÍ ČÁST**

Název komplexní úlohy/projektu

Tvorba uživatelského rozhraní v MS Access

Kód úlohy

18-u-4/AC67

### Využitelnost komplexní úlohy

### Kategorie dosaženého vzdělání

M (EQF úroveň 4)

Skupiny oborů

18 - Informatické obory

Vazba na vzdělávací modul(y)

MS Access - formuláře a sestavy v návrhovém zobrazení

Škola

SPŠ elektrotechniky a informatiky, Kratochvílova, Ostrava - Moravská Ostrava

### Klíčové kompetence

Kompetence k učení, Kompetence k řešení problémů, Digitální kompetence

### Datum vytvoření

16. 06. 2019 21:41

Délka/časová náročnost - Odborné vzdělávání

8

Délka/časová náročnost - Všeobecné vzdělávání

Poznámka k délce úlohy

Ročník(y)

2. ročník

Řešení úlohy

individuální

### Charakteristika/anotace

Cílem komplexní úlohy je u žáka prohloubit dovednost pracovat s databázovým systémem MS Access s tvorbou formulářů a sestav. Žák vytvoří formuláře jako rozhraní mezi databázovým systémem a uživatelem, může rozvíjet svou kreativitu. Formuláře zjednodušují práci uživatelů – zobrazují data, umožňují vkládání, úpravy i odstraňování dat. Sestavy slouží k tisku seskupených dat z databáze. Žák prokáže schopnost implementovat získané vědomosti a dovednosti při řešení úlohy.

## **JÁDRO ÚLOHY**

### Očekávané výsledky učení

- ovládá základní práce v databázovém procesoru s formuláři a sestavami
- zvolí vhodný typ formuláře pro zadaný úkol zobrazení samostatného, nekonečného formuláře, datového listu
- orientuje se v nastavení vlastností formulářů
- vytvoří jednoduchý formulář, formulář s podformulářem
- používá ovládací prvky ve formulářích
- vytváří jednoduché sestavy s požadovanými vlastnostmi
- provádí výpočty ve formulářích i sestavách s použitím agregačních funkcí
- vytváří makra pro ovládání formulářů a zjednodušení práce uživatelů

### Specifikace hlavních učebních činností žáků/aktivit projektu vč. doporučeného časového rozvrhu

Při řešení komplexní úlohy se doporučuje kombinovat níže uvedené metody výuky.

Metody názorně-demonstrační:

- ukázka tvorby jednoduchých formulářů
- ukázka nastavení maker
- ukázka tvorby formuláře s podformulářem
- ukázka tvorby jednoduchých sestav
- nastavení vlastností seskupování a řazení

Metody praktické – vlastní činnost žáků:

- ověřování vědomostí a pracovních dovedností
- pracovní činnosti (příklady tvorby formulářů, nastavení požadovaných vlastností, výpočtů, maker, sestav práce s PC)

### Metodická doporučení

Komplexní úloha může být využita v rámci předmětu praktického i teoretického vyučování.

Na úloze pracuje žák samostatně, ale bylo by možné pracovat i ve skupině 2 žáků.

### Způsob realizace

Praktická forma výuky v PC učebně. Praktická realizace je rozdělena na jednotlivé úlohy, které jsou prováděny během výuky předmětu postupně všemi žáky. Některé úlohy mohou být zvoleny jako ukázkové postupy – žáci se střídají u učitelského PC s dataprojektorem. Jiné úlohy mohou sloužit jako samostatné procvičování probrané látky.

### Pomůcky

počítač s programem MS Access

# **VÝSTUPNÍ ČÁST**

### Popis a kvantifikace všech plánovaných výstupů

Zadání praktické práce pro tvorbu uživatelského rozhraní pomocí návrhového zobrazení formulářů a sestav pro tisk v MS Access včetně ukázek správného řešení.

### Kritéria hodnocení

Prospěl na výborný:

Bezchybné samostatné předvedení postupu tvorby formulářů a sestav podle požadavků. Umí reagovat na změnu zadání. Dovede samostatně tvořivě řešit zadané úlohy. Vyjadřuje se přesně, plynule, s jistotou. Jeho praktické práce jsou po obsahové stránce bez závad.

Prospěl na chvalitebný:

Mírné nedostatky v předvedeném postupu tvorby formulářů a sestav podle požadavků, orientuje se v použití správného typu formuláře, správně zvolí postup řešení. Zvládá reagovat na změnu zadání. Pracuje samostatně a logicky správně, ale s menší jistotou a přesností. Vyjadřuje se věcně správně, ale s menší pohotovostí. Jeho praktické práce mají po obsahové stránce drobné závady.

#### Prospěl na dobrý:

Předvede postup tvorby formulářů a sestav podle požadavků, vytváří formuláře a sestavy s drobnými chybami. Je méně samostatný, při řešení úloh se dopouští nepodstatných chyb, které s pomocí učitele odstraní. Vyjadřuje se správně, ale s menší jistotou. Jeho praktické práce mají po obsahové stránce závady, které se netýkají podstaty práce.

#### Prospěl na dostatečný:

Při tvorbě formulářů a sestav podle požadavků není schopen samostatně pracovat. Při práci s návrhovým zobrazením formulek i sestav potřebuje soustavnou pomoc učitele. Není samostatný v myšlení. Při řešení úloh se dopouští podstatných chyb, které napravuje jen s pomocí učitele. Nevyjadřuje se přesně. Jeho praktické práce mají po obsahové stránce větší závady.

#### Neprospěl:

Nedokáže vytvořit formulář, sestavu. V návrhovém zobrazením formulářů, sestav se samostatně neorientuje. Na otázky učitele neodpovídá správně. Úkoly řeší jen s výraznou pomocí učitele. Jeho praktické práce mají po obsahové stránce zásadní závady.

### Doporučená literatura

BELKO, Peter. Microsoft Access 2013: podrobná uživatelská příručka. Brno: Computer Press, 2014. ISBN 978-80-251- 4125-0.

### Poznámky

### Obsahové upřesnění

OV RVP - Odborné vzdělávání ve vztahu k RVP

### Přílohy

- Zadani Uzivatelske-prostredi-Access.docx
- Reseni Uzivatelske-prostredi-Access.docx
- [Video.accdb](https://mov.nuv.cz/uploads/mov/attachment/attachment/81818/Video.accdb)

Materiál vznikl v rámci projektu Modernizace odborného vzdělávání (MOV), který byl spolufinancován z Evropských strukturálních a investičních fondů a jehož realizaci zajišťoval Národní pedagogický institut České republiky. Autorem materiálu a všech jeho částí, není-li uvedeno jinak, je Renáta Revendová. Creative *Commons CC BY SA 4.0 – Uveďte původ – Zachovejte licenci 4.0 [Mezinárodní.](https://creativecommons.org/licenses/by-sa/4.0/deed.cs)*